# Allemand débutant

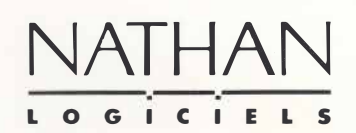

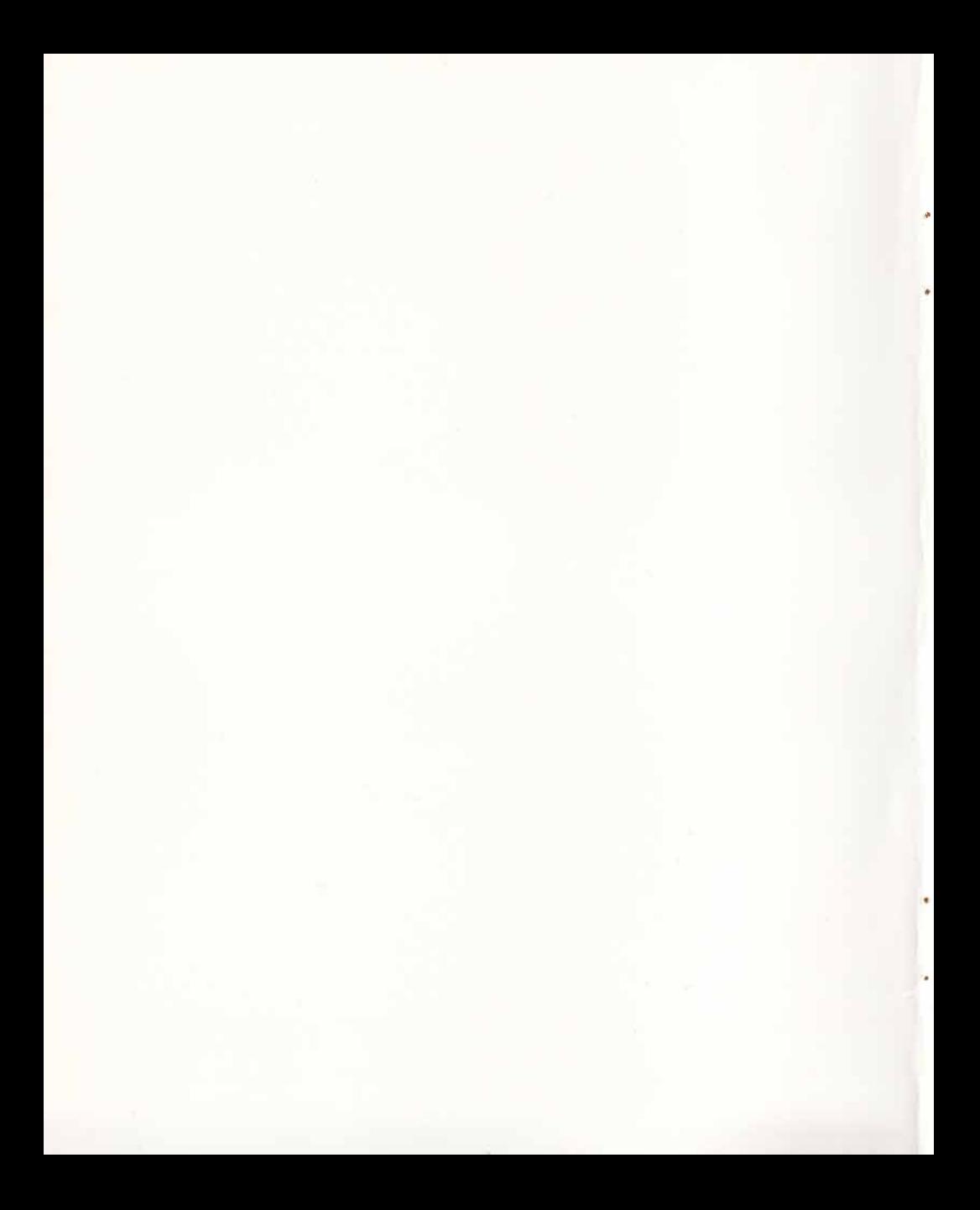

# Allemand débutant

NATHAN

A don handshim will have you will fail to

### Toute reproduction, même partielle de cet ouvrage est interdite. Une copie ou reproduc*tion par quelque procide que ce soit, photographie, microfilm, bande magnetique, disque ou autre, constitueune contrefac;on passibledes peines prevues parla loidu 11 mars 1957 sur la protection des droits d'auteur.*

Copyright© NATHAN-LOGICIELS, 1990 3 à 5, avenue Gallieni - 94257 Gentilly Cedex Téléphone : (1) 47 40 66 66

# Sommaire

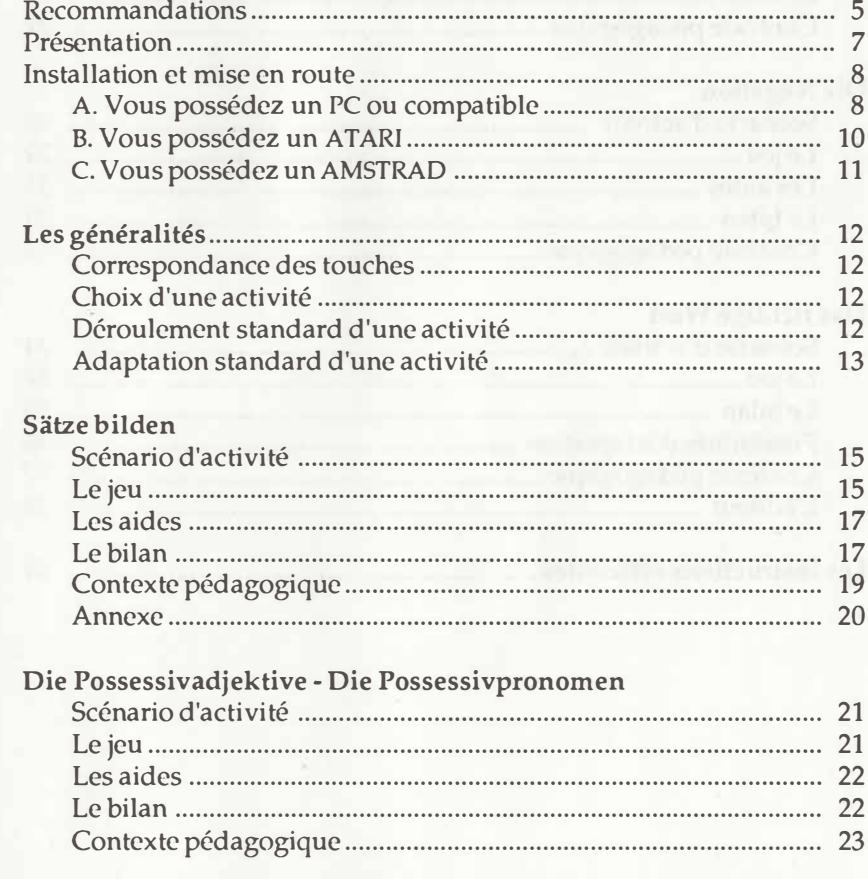

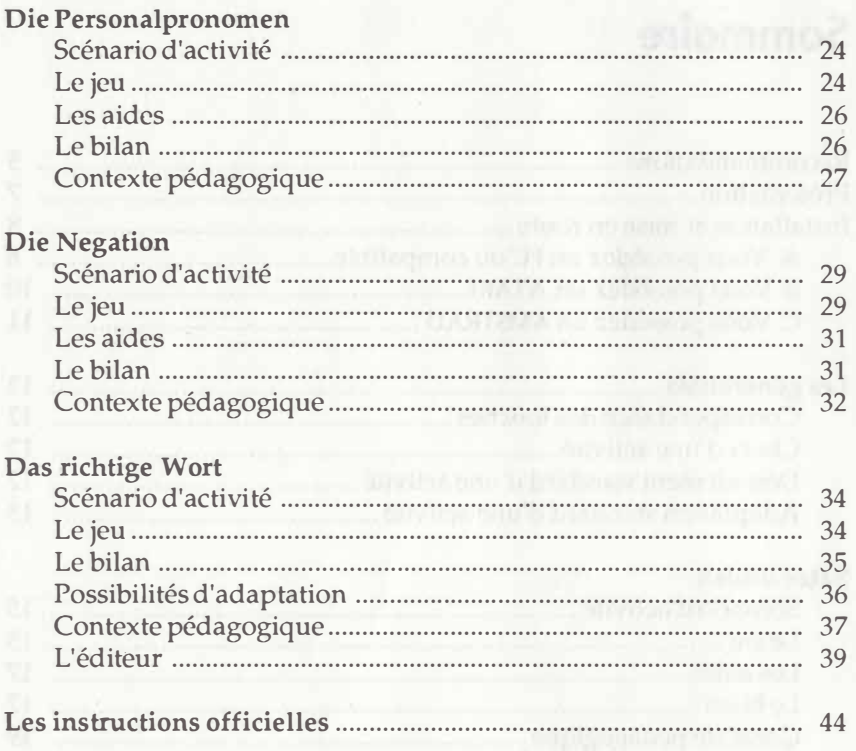

 $\overline{4}$ 

### Recommandations

Bienvenue dans ce logiciel et son manuel d'utilisation. Voici quelques recommandations avant de demarrer.

### **La garantie**

Elle ne prend effet que dans le cas où l'installation aura été exécutée suivant les consignes données au chapitre Mise en route. La garantic est valable 6 mois à partir de la date d'achatet après retour de la carte **Convention de droits d'utilisation.**

### **La configuration**

Pour être utilisé, le logiciel doit être adapté aux caractéristiques de votre ordinateur. Veuillez vous conformer strictement aux indications du paragraphe *Configuration.* 

### **Service Après Vente**

•

Notre but est d'améliorer continuellement la qualité de nos produits. Vos réflexions, idées et suggestions seront les bienvenues. En cas de mauvais fonctionnement, téléphonez au Service Après Vente (voir fiche jointe en fin de documentation).

Mag & schemil on the properties, you contributed a system of and all

### **Presentation**

ALLEMAND DÉBUTANT s'adresse aux élèves de  $6<sup>hme</sup>$  et  $5<sup>hme</sup>$ , mais il peut être utilisé en 4<sup>ème</sup> et en 3<sup>ème</sup>

Le but de ce didacticiel est d'aider à résoudre les difficultés que posentau francophone les structures de la langue allemande.

La méthode est celle d'un suivi très précis des exercices de grammaire. Chaque erreur est signalée au fur et à mesure afin d'inciter l'élève à se reporter à la leçon de grammaire intégrée. Les résultats sont mesurés après chaque activité, ainsi l'élève est poussé à améliorer son bilan.

Les généralités vous familiariseront avec le mode d'emploi commun à taus les produits de la collection **Allemand College.** Yous trouverez ensuite pour chaque activité des indications vous permettant de les mettre enceuvre. La lecture du *Contextepedagogiquevous* permettrad'utiliser toutes les potentialités de ce didacticiel.

### **Installation et mise en route**

### **A. Vous possedez un PC ou compatible**

#### **· Configuration**

Ce logicicl fonctionne sur PC XT, AT et compatibles disposant au minimum:

- d'un lecteur *de* disquettes,
- de 512 Ko de mémoire vive,
- d'une carte CGA, EGA, VGA ou Hercules,
- d'un écran couleur ou monochrome.

#### **Installation sur disque dur**

Après avoir allumé votre ordinateur :

- mettez la disquette (3"1/2 ou la disquette n<sup>o</sup>1 pour le format 5"1/4)
- "Allemand debutant" dans le lecteur A ou B,
- tapez A: (ou B:) et validez par ENTRÉE,
- tapez INSTALLE et validez.

Le programme d'installation s'exécute ; tous les fichiers nécessaires à la bonne marche du logiciel sont copiés dans un sous-répertoire appelé ALL DEB.

"

#### **Mise en route**

• *Sur disquette*

- Mettez une disquette système (MS-DOS ou PC-DOS) dans un des lecteurs de votre ordinateur.

- Une fois le système chargé en mémoire, mettez la disquette (3"1/2) ou la disquette n ° 1 pour le format 5"1 / 4) dans le lecteur de disquettes et tapez DÉPART puis ENTRÉE pour valider.

#### • *Sur disque dur*

- Allumez votre ordinateur.

-Une fois le système chargé en mémoire, positionnez-vous sur l'unité (C, D, E ou F) sur laquelle vous avez installé votre logiciel.

- Tapez CD ALL\_DEBet validez.

- Tapez DÉPART et validez.

### **B. Vous possedez un ATARI**

#### **Configuration**

Ce logiciel fonctionne sur tout ATARI STF ou STE disposant au minimum:

- d'un lecteur de disquettes double face,

- de 512 Ko de mémoire vive.

 $-d'$ un écran couleur ou monochrome.

#### **Mise en route**

• Sur *disquette*

- Placez la disquette dans le lecteur.

- Allumez l'ordinateur : le titre du logiciel apparait suivi du menu général.

•

### **C. Vous possedez un AMSTRAD**

#### **Configuration**

Ce Iogiciel fonctionne sur tout AMSTRAD CPC disposant au minimum:

- d'un lecteur de disquettes,
- de 64 Ko de mémoire vive,
- d'un écran couleur ou monochrome.

#### **Mise en route**

•

Les activités du logiciel se répartissent sur deux disquettes :

- Disquette nº 1 : Sätze bilden Die Possessivadjektive - Die Possessivpronomen Die Personalpronomen Die Negation
- Disquette n ° 2 : Das richtige Wort L'éditeur

Selon l'activité désirée, introduisez la disquette 1 ou 2. Tapez RUN "DÉPART" dans les deux cas.

# Les généralités

### **Correspondence des touches**

Attention ! Cette documentation a été rédigée en fonction du matériel AMSTRAD. Yous trouverez ci-dessous une table de correspondance des touches pour PC et ATARI. Sur ATARI, il suffira de cliquer à l'aide de la souris sur ce que vous désirez obtenir.

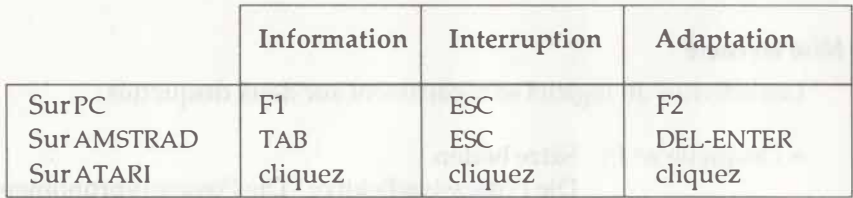

### Choix d'une activité

Pour utiliser une des activités affichées dans le rectangle du menu, sélectionnez-la à l'aide des touches  $\uparrow$  et  $\downarrow$  (sur AMSTRAD et PC) puis validez. Sur ATARI il suffit de cliquer sur le nom de l'activité.

### Déroulement standard d'une activité

Lorsque la page MENU est affichée, choisissez votre activité en suivant l'indication donnée à l'écran.

### **L'activite**

Répondez aux questions soit en frappant sur une seule touche, soit en

frappant successivement sur plusieurs touches puis validez, soit en cliquant sur certains endroits de l'écran.

En tapant ESC, vousobtiendrez lebilanet ceci a tout moment de l'activitc.

#### **Le bilan**

Lorsque la page-bilan est affichée, vous pouvez recommencer l'activité ou vous arrêter. Sélectionnez "Encore" ou "Fin" avec les touches, puis validez. Vous pouvez imprimer vos résultats en sélectionnant "Imprimante", si celle-ci est connectée.

### **Adaptation standard d'une activite**

Lorsque la page-menu est affichée, tapez DEL puis ENTER, le menu "adaptation du programme" s'affiche. Déplacez le curseur sur votre choix et validez.

#### **Modifier les parametres**

Le terme "paramètre" désigne des valeurs numériques dont le changement modifie le déroulement du programme. On ne peut pas tout modifier mais on peut agir sur certaines caractéristiques qui varient selon les activités :

- la vitesse de déroulement,
- la suppression du bruitage,
- le contrôle de l'effacement,
- le choix d'énoncés pris au hasard,
- le nombre d'essais,
- la musique, etc.

•

La modification est entièrement guidée et ne présente aucune difficulté, mais il faut identifier l'otjectif p<sup>o</sup>ur lequcl on choisit de changer telle ou telle caractéristique du programme. C'est pourquoi il est utile de consulter les rubriques Contexte pédagogique et Possibilités d'adaptation propres à chaque activite.

#### **Choisir d'autres textes**

Les données sont les mots, les phrases, les textes qui alimentent le logiciel. Il vous est proposé, sauf cas particuliers, dix séries de données. Sur l'écran apparaissent les noms des fichiers à votre disposition (au minimum, les séries Nathan livrées avec le programme).

Positionnez le curseur sur le fichier voulu puis validez. Le fichier est chargé en mémoire et vous revenez à l'activité.

#### Entrer vos propres données (programme Éditeur)

Cette possibilité n'est offerte qu'avec l'activité DAS RICHTIGE WORT. Reportez-vous aux explications de la page 39.

### **Satze bilden**

Objectif : maîtrise de la syntaxe de la phrase énonciative et de la conjugaison.

### **Scenario d'activite**

Après l'affichage de la première page, un menu vous propose de taper sur:

-TAB pour obtenir des informations;

- CLR pour voir des exemples et la signification des symboles représentant les pronoms sujets;

-DEL ENTER pour adapter le programme;

- 1, 2, 3, 4 ou 5 pour travailler au temps désiré.

### **Lejeu**

Une fenêtre apparaît en haut de l'écran. Elle est divisée en trois parties : - à gauche : le sujet, symbolisé par un ou plusieurs personnages lorsqu'il s'agit d'un pronom (voir liste en *Annexe);*

- au milieu : un ou deux compléments numérotés 1 et 2;

- à droite : le verbe à l'infinitif. S'il comporte une particule séparable (préverbe accentué), celle-ci est signalée par une couleur différente de celle du radical du verbe.

L'utilisa teur construit mentalement la phrase suggérée par les dessins et les mots de la fenêtre, en conjuguant le verbe au temps indiqué, puis la tape au clavier, suivie d'un point ou de ENTER. La saisie étant forcée en minuscules, il convient d'u tiliser la touche SHIFT pour former les majuscules. Les mots entamés s'inscrivent automatiquement à la ligne suivante.

Les caractères spéciaux ä, ö, ü, ß, Ä, Ö, et Ü s'obtiennent en appuyant respectivement sur les touches 1, 2, 3, 4, 5, 6 et 7.

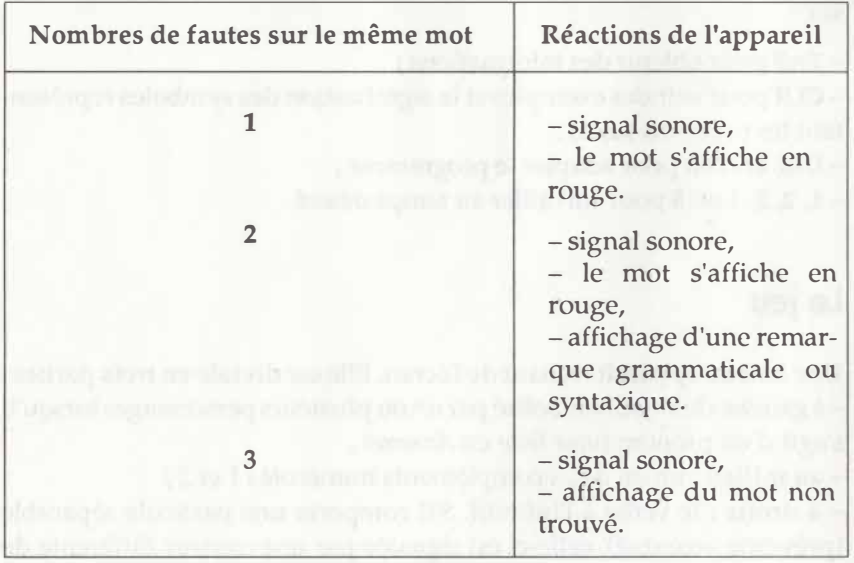

..

Le tableau ci-dessous résume les réactions de l'appareil :

Certaines fautes mineures (oubli d'un espace par exemple) ne modifient pas le score, bien qu'elles donnent lieu a l'affichage d'une remarque.

Pour chaque phrase, il est possible de commencer par le sujet ou par le complément numéro 1. Pour des raisons techniques, le complément numéro 2 ne doit jamais précéder le complément numéro 1.

En bas de page, un score flottant indique le nombre d'erreurs commises pour chaque phrase et augmente d'un point à chaque faute. Chaque série comprend dix phrases. Le bilan s'affiche en fin de série.

### **Les aides**

#### **Le dictionnaire**

En cours d'activité, il est possible d'accéder à un dictionnaire en appuyant sur la touche COPY. Une fenêtre s'allume et l'utilisateur peut alors taper le mot désiré ; l'appareil le recherche dans le dictionnaire intégré et affiche la traduction.

#### **Les exemples**

Après chaque phrase, il est possible d'appuyer sur CLR pour voir les exemples. A la suite des exemples s'affiche la liste *des* pronoms personnels sujets associés à leurs représentations graphiques symboliques (voir en *Annexe).*

### **Le bilan**

En fin de série, ou à tout moment si vous avez utilisé la touche ESC, le bilan s'affiche. II indique

- le temps de l'exercice, a la constantine de la constantine de la constantine de la constantine de la constantine de la constantine de la constantine de la constantine de la constantine de la constantine de la constantine

- le nombre de phrases faites,

- le nombre d'erreurs,

- le nombre de fois ou l'on a eu recours au dictionnaire,

- le pourcentage de réussite.

Si vous souhaitez imprimer ce bilan, positionnez le curseur sur IMPRESSION et validez. Indiquez votre nom, la date et validez. L'impression est automatique.

Pour faire une autre série de phrases, positionnez le curseur sur ENCORE et validez. Il y a retour au menu et vous avez alors la possibilité de modifier les parametres ou de changer de fichier en tapant sur DEL ENTER ou alors de changer d'exercice en tapant sur les touches 1, 2, 3, 4  $ou<sub>5</sub>$ .

FIN entraîne l'effacement du programme de la mémoire.

### **Contexte pedagogique**

SÄTZE BILDEN a pour but de permettre à l'utilisateur de se familiariser avec la construction de la phrase énonciative autonome en allemand et avec la conjugaison des verbes a tous les temps de l'indicatif.

Le graphisme utilisé permet à l'apprenant d'être plus près d'une certaine réalité visuelle et évite ainsi le recours systématique à la traduction : le sujet de la phrase est représenté par un ou des personnages, et la présentation des compléments puis du verbe met en relief la structure régressive du groupe verbal allemand. Le sujet est tiré de manière aléatoire. Il est ainsi possible de générer plusieurs phrases à partir d'un seul ensemble compléments-verbe.

Les remarques qui apparaissent en cas d'erreur ont pour objet d'aider l'apprenant à écrire une phrase correcte. Ces remarques, brèves mais précises, s'effacent lorsque l'on appuie sur une touche. Au bout de trois erreurs, le mot non trouvé s'affiche, évitant ainsi à l'apprenant d'être bloqué sur une phrase.

La possibilité de faire appel au dictionnaire élimine tout problème de compréhension.

En fin de série, le bilan s'affiche. L'apprenant a alors le choix entre poursuivre son travail au même temps et sur le même fichier, ou changer de temps, ou encore changer de fichier. II est souhaitable d'obtenir au moins 80 % de réussite deux fois de suite avant de changer de temps ou de fichier, ce résultat indiquant que l'objectif de mémorisation des phrases proposées a été atteint et que l'automatisme linguistique mis en ceuvre est en voie d'acquisition.

### **Annexe**

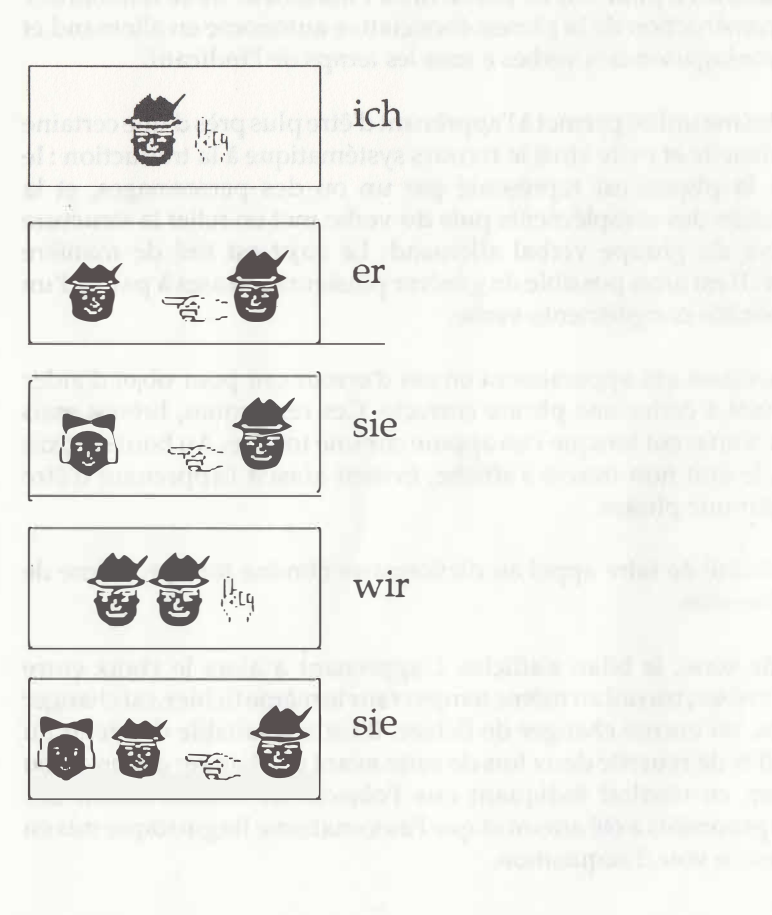

20

# **Die Possessivadiektive Die Possessivpronomen**

Objectif: maitriser l'emploi des adjectifs et des pronoms possessifs en allemand.

### **Scenario d'activite**

Après l'affichage de la première page, un menu vous propose de taper sur:

-TAB pour obtenir des informations (deux pages accessibles en debut d'activité):

- CLR pour voir la leçon (deux pages accessibles en début et en cours d'activite);

-DEL ENTER pour adapter le programme;

-ENTER pour entrer dans l'activite.

### Le jeu

Une phrase incomplète apparaît en haut de l'écran. L'utilisateur doit compléter la phrase par l'un des adjectifs ou des pronoms proposés dans la fenêtre à droite de l'écran. Le choix se fait en déplaçant le curseur à l'aide des flèches Î et  $\downarrow$ , puis en validant par ENTER. Le mot s'affiche dans la phrase si le choix est correct.

Attention: la touche ENTER est activée lorsque les points [...] clignotent.

Après chaque erreur, on entend un signal sonore et une remarque grammaticale s'affiche. Le mot correct s'affiche en rouge dans la phrase au bout de la deuxième erreur.

En bas de page, le numéro de la phrase s'affiche, et un score flottant indique le nombre d'erreurs commises en cours de partie. II augmente d'un point à chaque faute. Chaque série comprend dix phrases. Le bilan s'affiche en fin de série.

'

### **Les aides**

#### **Le dictionnaire**

En cours d'activité, il est possible d'accéder au dictionnaire en appuyant sur la touche COPY. Une fenêtre s'allume et l'utilisateur peut alors taper le mot désiré. L'appareil recherche le mot dans le dictionnaire intégré et affiche la traduction.

#### La lecon de grammaire

Après chaque phrase, il est possible d'appuyer sur la touche CLR pour consulter les tableaux de declinaison des adjectifs et des pronoms possessifs.

### **Le bilan**

En fin de série, ou à tout moment si on utilise la touche ESC, le bilan s'affiche. II indique

- le nombre de phrases faites,

- le nombre d'erreurs commises,

- le nombre de fois où l'on a eu recours au dictionnaire,

- le pourcentage de réussite.

Si vous souhaitez imprimer ce bilan, positionnez le curseur sur IMPRESSION et validez. Indiquez votre nom, validez, puis la date et validez. L'impression est automatique.

Pour faire une autre série de phrases, positionnez le curseur sur ENCORE et validez. Il y a retour au menu et vous avez alors la possibilité de changer de fichier en appuyant sur les touches DEL ENTER.

FIN entraîne l'effacement du programme de la mémoire.

### **Contexte pedogogique**

Ce logiciel a pour but de familiariser l'utilisateur avec l'emploi des adjectifs et des pronoms possessifs en allemand. La possibilité de faire appel au dictionnaire élimine tout problème de compréhension.

Les remarques qui apparaissent en cas d'erreur ont pour objet d'aider l'apprenant à corriger sa faute, en lui apportant le maximum d'éléments de réflexion.

Chaque série est constituée de dix phrases. En fin de série, le bilan s'affiche. L'apprenant a alors le choix entre recommencer son travail sur le même fichier ou changer de fichier. Il est souhaitable d'obtenir au moins 80 % de réussite deux fois de suite avant de changer de fichier, ce résultat indiquant que l'objectif d'acquisition des automatismes mis en ceuvre est en bonne voie.

### **Die Personalpronomen**

Objectif: maitriser l'emploi et la declinaison des pronoms personnels dans les différents types d'énoncés.

### Scénario d'activité

Après l'affichage de la première page, un menu vous propose de taper sur:

-TAB pour obtenir des informations (deux pages accessibles en debut d'activité);

- CLR pour voir la leçon (deux pages accessibles en début et en cours d'activité) :

-DEL ENTER pour adapter le programme;

- ENTER pour entrer dans l'activité.

### **Lejeu**

Une question apparaît en haut de l'écran. Certains groupes nominaux s'inscrivent en surbrillance. L'utilisateur doit répondre à la question en remplaçant ces groupes nominaux par des pronoms personnels. La saisie ctant forcee en minuscules, il convient d'utiliser la touche SHIFT pour former les majuscules. Les mots entames s'inscrivent automatiquement a la ligne suivante.

Les caractères spéciaux  $\ddot{a}$ ,  $\ddot{o}$ ,  $\ddot{u}$ ,  $\ddot{B}$ ,  $\ddot{A}$ ,  $\ddot{O}$  et  $\ddot{U}$  s'obtiennent en appuyant respectivement sur les touches 1, 2, 3, 4, 5, 6 et 7.

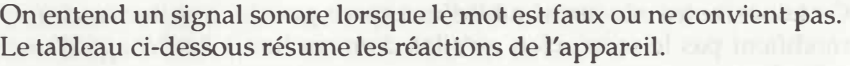

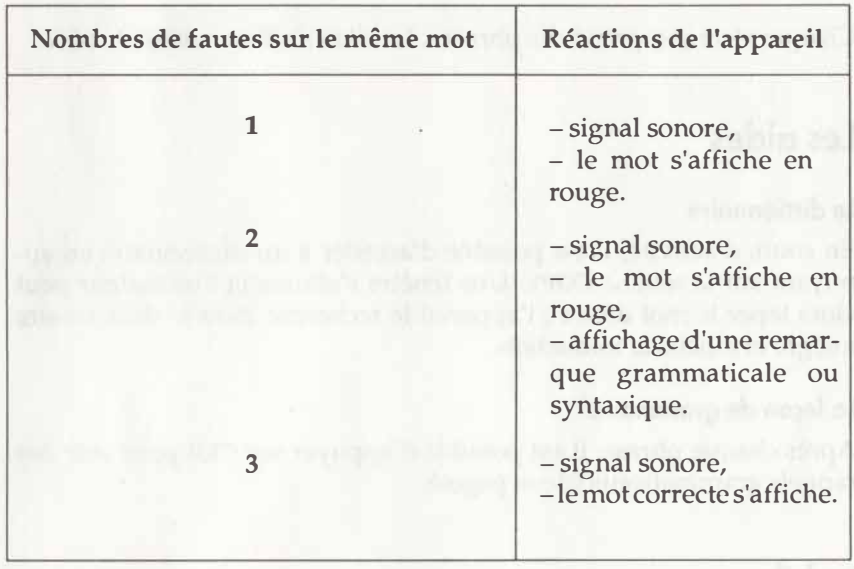

Pour certaines phrases, l'appareil accepte plusieurs constructions.

*Exemple:* Kann ich das Licht anmachen ? Ja, du kannst es anmachen. ou Ja, Sie können es anmachen.

En bas de page, le numéro de la phrase s'affiche et un score flottant indique le nombre d'erreurs commises pour chaque phrase. Le score flottant augmente d'un point à chaque faute.

Certaines fautes mineures (oublid'un espace, ponctuation incorrecte) ne modifient pas le score, bien qu'elles donnent lieu a l'affichage d'une remarque.

Chaque série comprend dix phrases. Le bilan s'affiche en fin de série.

### **Les aides**

### **Le dictionnaire**

En cours d'activité, il est possible d'accéder à un dictionnaire en appuyant sur la touche COPY. Une fenêtre s'allume et l'utilisateur peut alors taper le mot désiré ; l'appareil le recherche dans le dictionnaire intégré et affiche la traduction.

#### La leçon de grammaire

Après chaque phrase, il est possible d'appuyer sur CLR pour voir des rappels grammaticaux (deux pages).

### **Le bilan**

En fin de série, ou à tout moment si vous avez utilisé la touche ESC, le bilan s'affiche et indique:

- le nombre de phrases faites,
- le nombre d'erreurs,
- le nombre de fois où l'on a eu recours au dictionnaire.
- le pourcentage de réussite.

Si vous souhaitez imprimer ce bilan, positionnez le curseur sur IMPRESSION et validez. Indiquez votre nom, validez, puis la date et validez. L'impression est automatique.

Pour faire une autre série de phrases, positionnez le curseur sur ENCORE et validez. Il y a retour au menu et vous avez alors la possibilité de changer de fichier en appuyant sur DEL puis ENTER.

FIN entraîne l'effacement du programme de la mémoire.

### Contexte pédagogique

DIE PERSONALPRONOMEN va pennettre a l'utilisateurde se familiariser avec la declinaison des pronoms personnels et avec leur emploi dans différents énoncés.

Le procédé utilisé (questionnement direct) permet à l'apprenant de réagir en situation de dialogue : il élabore sa réponse à la question posée en fonction de l'adverbe (Ja ou Nein) qui lui est indiqué et qui constitue le début de cette réponse.

La possibilité de faire appel au dictionnaire élimine tout problème de compréhension. Les mots ou groupes de mots à remplacer dans la réponse par des pronoms personnels sont signalés en surbrillance.

Les remarques qui apparaissent en cas d'erreur ont pour objet d'aider l'apprenant à formuler une réponse correcte. Ces remarques, brèves mais precises, s'effacent lorsque l'on appuie sur une touche. Au bout de trois erreurs consécutives sur un même mot, celui-ci s'affiche dans sa forme correcte, évitant ainsi à l'apprenant d'être bloqué sur une phrase.

Chaque fichier comprend dix questions. Leur numérotation correspond à une progression des difficultés tant dans le domaine de la syntaxe que dans celui du vocabulaire : les fichiers 1 à 3 peuvent être utilisés dès l'année de 6<sup>ème</sup>, les fichiers 4 à 6 au cours de l'année de 5<sup>ème</sup>, les fichiers 7 et 8 en 4<sup>ème</sup>, et les fichiers 9 et 10 en 3<sup>ème</sup>.

En fin de série, le bilan s'affiche. L'apprenant a alors le choix entre recommencer son travail sur le même fichier ou changer de fichier. Il est souhaitable d'obtenir au moins 80% de réussite deux fois de suite avant de changer de fichier, ce résultat indiquant que l'objectif de mémorisation des pronoms personnels a été atteint et que l'automatisme linguistique mis en reuvre est en voie d'acquisition. Le renouvellement de l'activité permettra à court terme la fixation des structures et déclinaisons étudiées.

L'éventail des fichiers permet la révision systématique de tous les pronoms personnels à tous les cas et à tous les genres, ainsi qu'une application des règles de base de la syntaxe allemande et du régime des verbes et des prépositions.

ask leith title head from provide and make a marger impose to be

# **Die Negation**

Objectif: maîtriser la tournure négative en allemand.

### **Scenario d'activite**

Après l'affichage de la première page, un menu vous propose de taper sur:

-TAB pour obtenir des informations (dcux pages accessiblcs en debut ct en cours d'activite);

- CLR pour voir la leçon (quatre pages accessibles en début et en cours d'activite);

-DEL ENTER pour adapter le programme;

-ENTER pour entrer dans l'activite.

### Le jeu

Une question apparaît en haut de l'écran et l'utilisateur doit y répondre en employant une tournure négative. La saisie étant forcée en minuscules, il convient d'utiliser la touche SHIFT pour former les majuscules. Les mots entamés s'inscrivent automatiquement à la ligne suivante.

Les caractères spéciaux  $\ddot{a}$ ,  $\ddot{o}$ ,  $\ddot{u}$ ,  $\ddot{B}$ ,  $\ddot{A}$ ,  $\ddot{O}$  et  $\ddot{U}$  s'obtiennent en appuyant respectivement sur les touches 1, 2, 3, 4, 5, 6 et 7.

On entend un signal sonore lorsque le mot est faux ou ne convicnt pas.

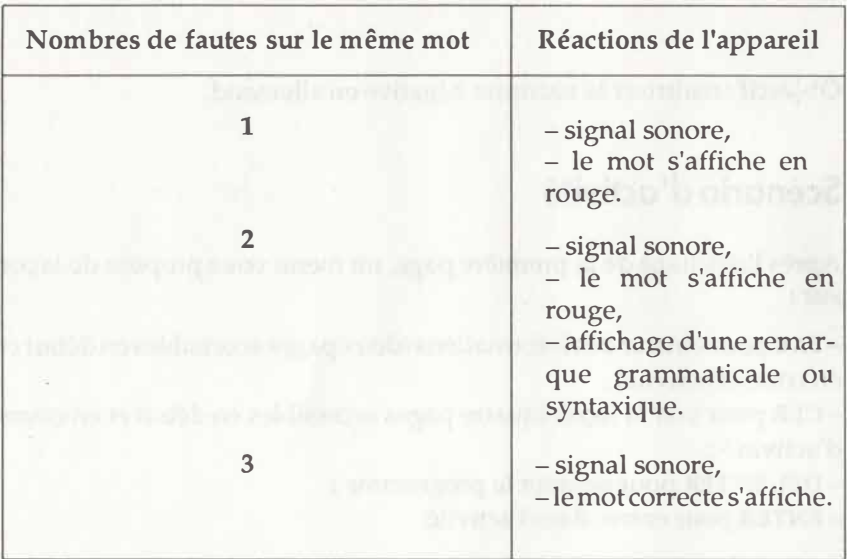

Le tableau ci-dessous résume les réactions de l'appareil :

Pour certaines phrases, l'appareil accepte plusieurs constructions.

*Exemple:* Wohnt er in Köln? Nein, er wohnt nicht in Köln. ou Nein, in Köln wohnt er nicht.

En bas de page, le numéro de la phrase s'affiche et un score flottant indique le nombre d'erreurs commises pour chaque phrase. Le score flottant augmente d'un point à chaque faute. Certaines fautes mineures (oubli d'un espace, ponctuation incorrecte) ne modifient pas le score, bien qu'elles donnent lieu a l'affichage d'une remarque.

### **Les aides**

#### **Le dictionnaire**

En cours d'activité, il est possible d'accéder à un dictionnaire en appuyant sur la touche COPY. Une fenêtre s'allume et l'utilisateur peut alors taper le mot désiré ; l'appareil le recherche dans le dictionnaire intégré et affiche la traduction.

#### La leçon de grammaire

Après chaque phrase, il est possible d'appuyer sur CLR pour voir des rappels grammaticaux (quatre pages).

### **Le bilan**

En fin de série, ou à tout moment si vous avez utilisé la touche ESC, le bilan s'affiche. Il indique :

- le nombre de phrases faites,
- le nombre d'erreurs,
- le nombre de fois où l'on a eu recours au dictionnaire,
- le pourcentage de réussite.

Si vous souhaitez imprimer ce bilan, positionnez le curseur sur IMPRESSION et validez. Indiquez votre nom, la date et validez. L'impression est automatique.

Pour faire une autre série de phrases, positionnez le curseur sur ENCORE et validez. Il y a retour au menu et vous avez alors la possibilité de changer de fichier en appuyant sur DEL puis ENTER.

FIN entraîne l'effacement du programme de la mémoire.

### **Contexte pedagogique**

DIE NEGATION a pour but de permettre à l'utilisateur de se familiariser avec les différentes formes de la négation, c'est-à-dire avec l'emploi de nicht et de kein, la place de nicht dans la phrase, et la declinaison de kein.

Le procédé utilisé (questionnement direct) permet à l'apprenant de réagir en situation de dialogue : il élabore une réponse négative à la question posée.

La possibilité de faire appel au dictionnaire élimine tout problème de compréhension.

Les remarques qui apparaissent en cas d'erreur ont pour objet d'aider l'apprenant à formuler une réponse correcte. Ces remarques, brèves mais precises, s'effacent lorsque l'on appuie sur une touche. Au bout de trois erreurs consécutives sur un même mot, celui-ci s'affiche dans sa forme correcte, évitant ainsi à l'apprenant de "sécher" sur une phrase.

Chaque fichier comprend dix questions. Leur numérotation correspond à une progression des difficultés tant dans le domaine de la syntaxe que dans celui du vocahulaire : les fichiers 1 et 2 peuvent être utilisés dès l'année de 6<sup>ème</sup>, les fichiers 3 et 4 au cours de l'année de 5<sup>ème</sup>, les fichiers 5  $\lambda$  7 en  $4^{eme}$ , et les fichiers 8  $\lambda$  10 en  $3^{eme}$ .

En fin de série, le bilan s'affiche. L'apprenant a alors le choix entre recommencer son travail sur le même fichier ou changer de fichier. Il est souhaitable d'obtenir au moins 80% de reussite deux fois de suite avant de changer de fichier, ce résultat indiquant que l'objectif de mémorisation des formes négatives a été atteint et que les automatismes linguistiques mis en ceuvre sont en voie d'acquisition.

Le renouvellement de l'activité permettra à court terme la fixation des structures et déclinaisons étudiées.

L'éventail des fichiers permet la révision systématique de la déclinaison de *kein* et des différentes positions que nicht peut occuper dans la phrase, ainsi qu'une application des règles de base de la syntaxe allemande et du régime des verbes et des prépositions.

## **Das richtige Wort**

Objectif: reconnaitre le vocabulaire appriset acquerir de nouveaux mots par un travail lexical a partir de definitions.

### **Scenario d'activite**

Lorsque le titre du logiciel apparait, tapez sur une touche au clavier.

A près quelques instants d'attente, vous obtenez le menu du jeu qui vous permet:

- de commencer l'exercice en tapant ENTER,

- de visionner les informations concernant le fonctionnement de l'exercice en tapantTAB,

- d'accéder au menu qui regroupe les possibilités d'adaptation du log<sup>i</sup> ciel.

Appuyez successivement sur les touches DEL et ENTER.

### **Le ieu**

Dans le cadre, en haut de l'écran, s'inscrivent des mots ou une phrase qui constituent une définition.

Sur la coque et les voiles du bateau se trouvent des mots. Ils forment les emplacements des trous susceptibles d'être faits par le canon (symbolisé par une croix) pour couler le voilier, car ii s'agit de mettre le curseur sur le mot qui correspond à la définition.

Le décompte des 20 secondes en haut de l'écran représente le délai imparti pour répondre.

Plusieurs cas de figure vous attendent :

• YOUS pointez sur le bon mot, qui s'effacealorsdu bateau. Uncdcfinition apparait tandis que le score augmente d'un point.

• vous vous trompez : le message "Noch einmal" s'affiche et le décompte continue. Si votre deuxième essai reste infructueux, vous pouvez lire : *"Verfehlt !",* et le mot que YOUS auriez du pointer clignote.

• Zu spät!: il est trop tard pour soumettre une réponse; la solution vous est donnée.

L'exercice est terminé lorsque toutes les définitions ont été proposées, quel que soit votre score. Mais le bateau ne coule qu'au bout de onze mots trouvés. Le bilan succède à l'exercice.

### **Le bilan**

Il yous donne :

- le nombre de bonnes réponses,
- le nombre d'erreurs,

- le pourcentage de réussite.

Il précise si l'exercice n'est pas fini et affiche la liste des mots non sus.

Yous pouyez rejouer, en selectionnant **ENCORE,** imprimer ces resultats en choisissant **IMPRIMANTE,** ou sortir du programme par **FIN.** Faites votre choix à l'aide des flèches de direction puis validez.

### **Possibilités d'adaptation**

Vous pouvez:

- modifier les paramètres,
- choisir d'autres textes.

### **Modification des parametres**

- Musique : cette option vous permet de supprimer les bruitages qui apparaissent durant le jeu.
- Temps *de* reflexion: ii vous est possible d'allonger ou *de* raccourcir le temps de réponse : 10, 20 ou 30 secondes.
- Nombre d'essais: le nombre d'essais est normalement de 2, mais vous pouvez passer en mode test, en limitant ce chiffre à un. Il est également possible d'avoir trois essais: mode entrainement.

### **Choix d'autres textes**

Selectionnez le texte *de* votre choix a l'aide des fleches de direction, puis validez.

### **Contexte pedagogique**

DAS RICHTIGE WORT est un outil permettant de réactiver les éléments lexicaux vus en classe ct de controlcr s'ils ont ete corrcctcment assimilcs.

Comme on a pule voir dans le scénario de l'activité, l'ordinateur propose à l'élève un énoncé et une série de mots. L'élève doit associer un mot à l'énoncé qui lui est proposé.

En fin d'exercice, le bilan s'affiche en allemand, avcc indication des mots qu'il convient de réviser. L'élève a alors le choix entre travailler à nouveau sur le meme fichier ou en changer. II est souhaitable d'obtcnir au moins 90% de réussite avant de changer de fichier, ce résultat indiquant que l'objectif d'assimilation a été atteint.

Ce logiciel contient quatre séries de mots dont la difficulté va croissante de la classe de sixieme a la classe de troisieme.

Le vocabulaire a été sélectionné de la façon suivante :

- vocabulaire de base de la vie quotidienne,
- le temps qu'il fait, les saisons, les moments de la journée,
- les transports, la vie dans la ville (mots composés),
- les verbes à préverbe mobile (ex : vormachen, zumachen, aufmachen).

Le professeur peut ajouter des séries qu'il élaborera en fonction des besoins et des objectifs de la classe.

La tableau de la page suivante vous propose différentes possibilités de création de fichiers.

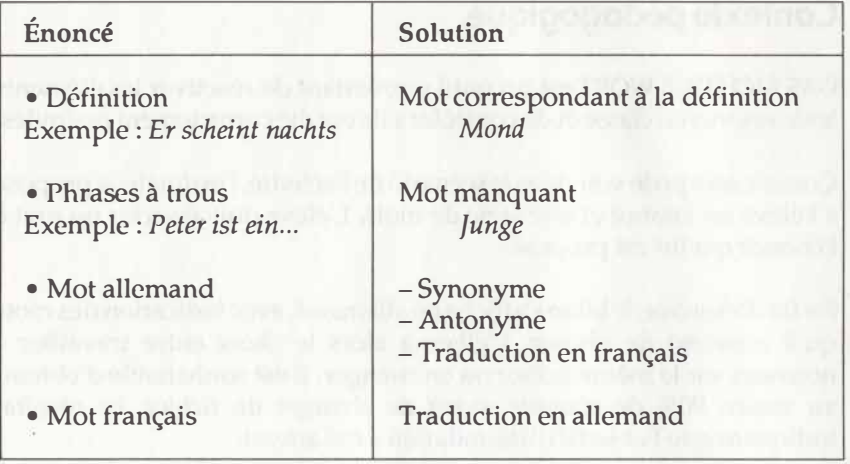

DAS RICHTIGE WORT permettra ainsi de réactiver les éléments lexicaux vus en classe, mais aussi *de* sensibiliser l'eleve aux structures de base de la langue allemande.

# **L'editeur**

L'accès à l'éditeur peut se faire de deux façons :

-a partir du menu principal de la disquette en selectionnant l'editeur de l'activite DAS RICHTIGE WORT;

- a partir du logiciel, dans le menu Adaptation, en positionnant le curseur sur la rubrique "Entrer vos propres données" et en validant.

Si vous appuyez sur une touche, le programme éditeur se charge à la place du logiciel.

Dans les deux cas, vous obtenez l'écran Mode d'emploi.

• Positionnez votre curseur sur la rubrique "Mode d'emploi" et validez. Un texte explicatif vous présente les principales opérations que vous pouvez effectuer sur les fichiers de données.

• Appuyez sur une touche pour "toumer les pages" de cette notice intégrée à votre éditeur.

Vous arrivez sur une page intitulée : Opérations sur les fichiers.

### **Les operations sur les fichiers**

#### **Qu'est-ce qu'un fichier?**

Un fichier de données contient les mots, les phrases, les textes et les questions qui sont exploités par le logiciel. Quatre fichiers vous sont livrés avec le produit. Vous pouvez en créer six supplémentaires sur la même disquette.

Le menu qui apparaît décrit les procédures à suivre pour gérer vos fichiers (colonne de gauche) et pour les créer et les éditer (colonne de droite).

La touche TAB permet d'obtenir le rappel des commandes de choix des différentes options :

- soit en tapant la première lettre de l'option,

-soit en déplaçant le curseur, à l'aide des flèches de direction, sur l'option choisie et en validant.

#### **Gestion des fichiers**

La première série de commandes (colonne de gauche) vous permet d'effectuer des opérations sur les fichiers, indépendamment de leur contenu. Elles seront particulièrement utiles pour tenir à jour votre disquette.

#### • Lecture

Lire un fichier consiste à l'ouvrir et à ramener son contenu dans la mémoire de l'ordinateur. Le choix du fichier se fait directement à l'aide du curseur. Il suffit de placer celui-ci sur le fichier et de valider.

#### • Enregistrement

Cete option vous permet d'enregistrer sur la disquette le fichier que vous venez de lire, de créer ou de modifier, et qui se trouve donc actuellement en mémoire. Deux possibilités sont offertes :

- Remplacement d'un fichier existant : il suffit de placer le curseur sur le nom du fichier à remplacer et de valider. Sous l'ancien nom sont enregistrées les nouvelles données. On vous demande alors une confirmation.

- Création d'un nouveau fichier : il suffit d'appuyer sur \* pour pouvoir écrire dans la fenêtre le nom du fichier (huit lettres au maximum). Validez par COPY.

#### **• Destruction**

Cette option vous permet de detruire les fichiers de votre choix. Placez le curseur sur le nom du fichier et validez. Un message vous demande de confirmer votre choix.

#### **• Repertoire**

Vous pouvez consulter rapidement le catalogue des fichiers attachés a une application. Vousdevez appuyer sur la touche ESC pour revenir au menu des modifications.

#### **Creation et edition de vos fichiers**

Trois commandes sont à votre disposition : Création, Modification, Impression.

#### **• Creation**

Cette option vous permet de taper les textes, les phrases et les questions que vous souhaitez voir exploiter par le programme. Suivez les conseils donnés à l'écran et ceux de la rubrique *Possibilités d 'adaptation.*

En haut, le nom de l'option. Au centre, la fenêtre de saisie où vous ecrivez vos textes et questions. En bas, les commandes disponibles.

Appuyez sur ENTER, le curseur se positionne au début de la fenêtre de saisie. Vous êtes en mesure d'écrire en minuscules ou en majuscules.

Tant que vous ne validez pas, vous pouvez effectuer les opérations suivantes:

- effacer un caractère à gauche du curseur : DEL ; quand le curseur se trouve sur la lettre: CLR,

- effacer une ligne : CTRL-D,

- insérer une ligne : CTRL-I.

Une fois votre saisie effectuée, vous pouvez la valider pour qu'elle soit prise en compte par la machine; appuyez sur COPY.

Ace moment, vous pouvez poursuivre ou interrompre votre saisie. Chaque fichier comporte un nombre d 'items minimum et maximum. Si vous avez entré le nombres d'items minimum, vous pou vez éventuellement arrêter la création en appuyant sur ESC et passer à l'enregistrement.

**Attention** ! Ne faites pas de lecture avant l'enregistrement, vous effaceriez le fichier en mémoire et n'auriez plus qu'à recommencer. Vous pourrez, par la suite, rajouter des items à ce fichier grâce à la commande "Modification".

#### **• Modification**

Cette option permet d'effectuer des corrections sur le texte actuellement en mémoire. Vous pouvez également modifier un fichier Nathan que vous enregistrerez sous un autre nom. Yous disposez des commandes suivantes:

**Effectuer des modifications sur une question:** appuyer sur ENTER, vous voici dans la saisie; les commandes identiques à celles détaillées précédemment sont à votre disposition.

**Ajouter une question:** si le fichier ne contient pas le nombre maximum de questions, vous pouvez ajouter un ou plusieurs items supplémentaires. Pour cela, positionnez-vous à la fin du fichier.

**Retour :** le retour au menu principal se fait par ESC.

#### **• Impression**

Cette option vous donne la possibilité d'imprimer sur papier le contenu du fichier présent en mémoire. Si votre imprimante n'est pas en etat de marche, un message s'affiche et ii y a retour au menu principal. Sinon, l'impression s'effectue sans possibilité d'interruption. En fin d'impression, vous pouvez recommencer ou retourner au menu principal.

typ was become my sumper to support and consideration in

43

### **Les instructions officielles**

*"Une diversification et une individualisation de l 'enseignement sont necessai*res pour répondre aux problèmes posés par les difficultés de certains élèves et *l 'heterogeneite des classes. La pedagogie ne pennet deparveniraux objectifs vises et aux connaissances essentielles que si elle favorise l 'activite de l 'eleve."* 

Ministère de l'Éducation Nationale, Collèges, Programmes et Instructions 1985, Bulletin Officiel, C.N.D.P., Paris 1985, page 16: *Orientations et objectifs.* 

*"Le professeur est invite a utiliser pleinement les ressources des technologies educatives modernes : magnetophones et magnetoscopes, micro-ordinateurs et videodisques. Compte tenu de la diversite des classes, le professeur recourt a des methodes pedagogiques differenciees dans leurs procedures, leurs rythmes et les tiiches qu 'ell es proposent."* 

Ibid., page 94

*"L'objectif linguistique de l'enseignement de l'allemand reside d'abord dans I 'acquisition d 'automatismes portant sur un nombre appreciable de faits de langue."* 

Ibid. page 95 : *Allemand, 1. Nature et objectifs* 

*"Lars des phases initiales et intennediaires du transfert, ii est possible de faire appel a des exercices informatises. On beneficie notamment d 'un regain de*  motivation dû à l'intérêt pour une technologie encore relativement nouvelle." Ibid., page 98 : *Allemand,* 2. *Instructions* 

### *Dans la meme collection :*

- · Allemand collège confirmé
- Allemand perfcctionnement Premiere
- Allemand perfectionnement Seconde
- Allemand pour le Bae

*Cette collection existe aussi en langue anglaise.*

- 
- -

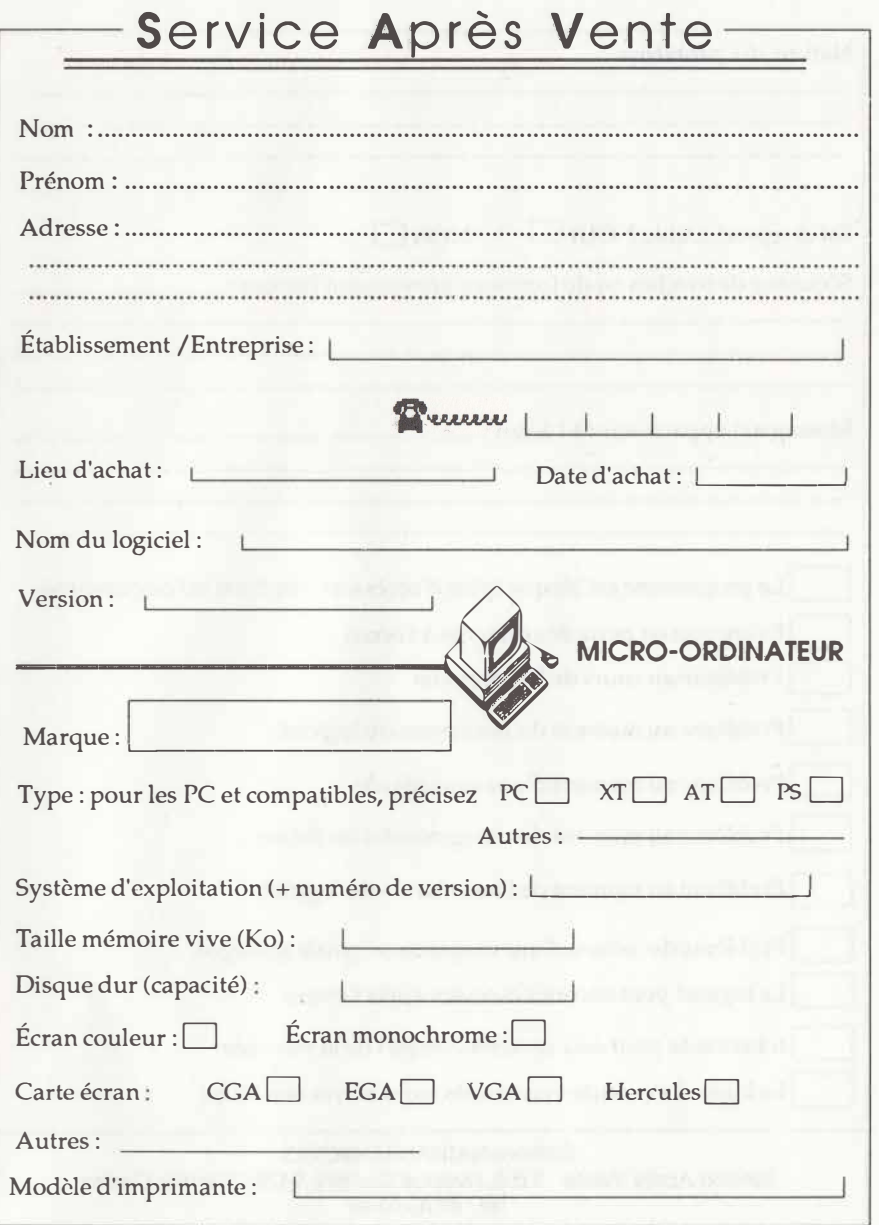

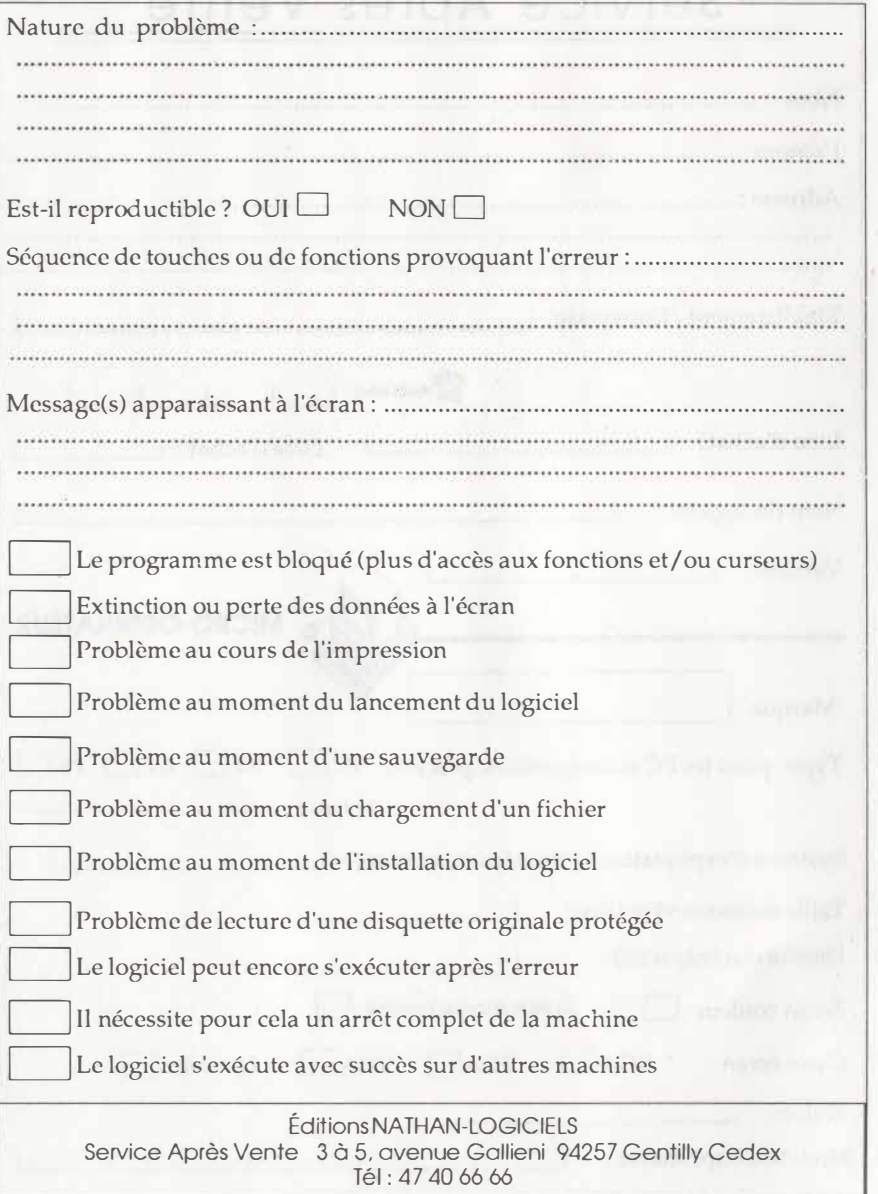

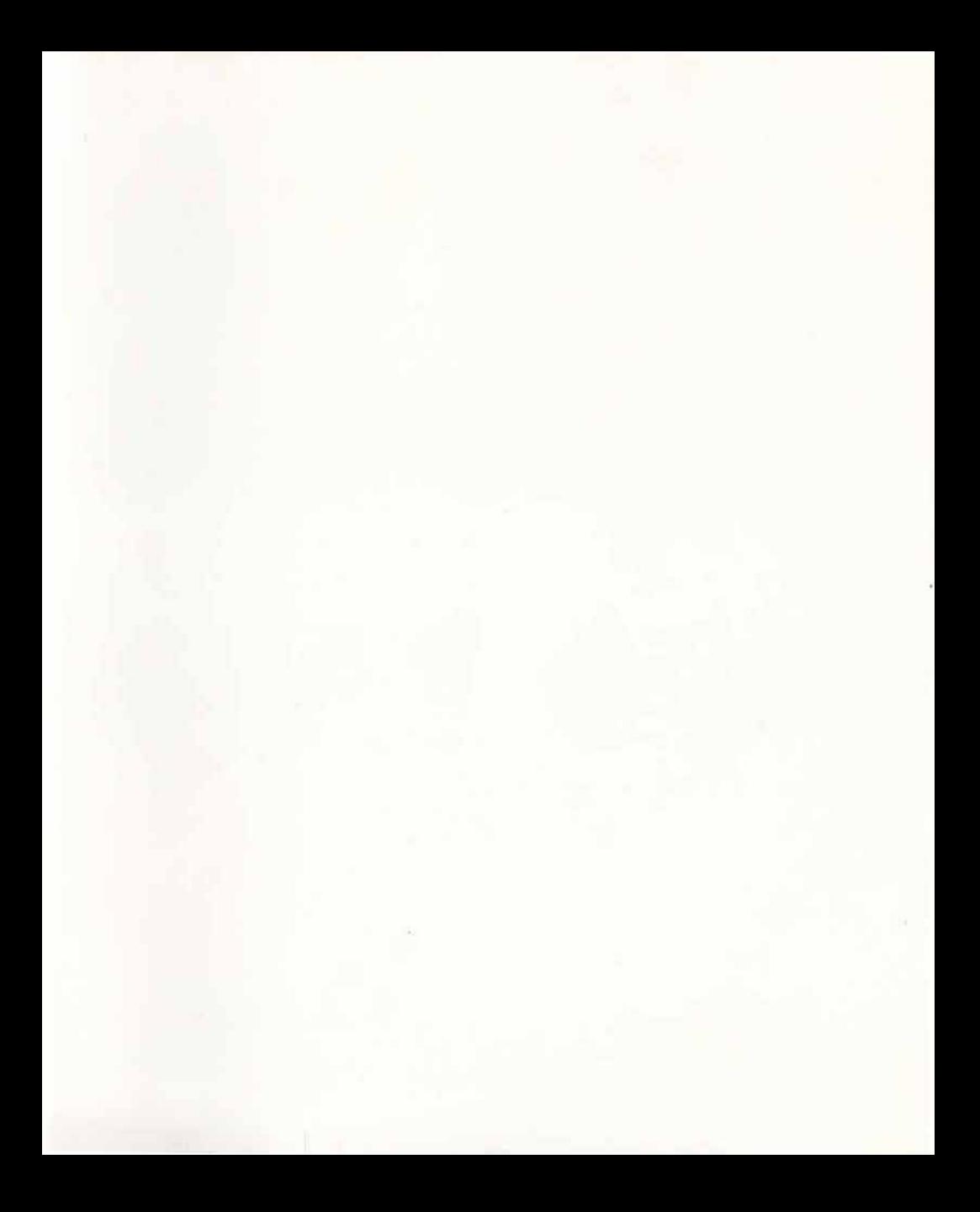

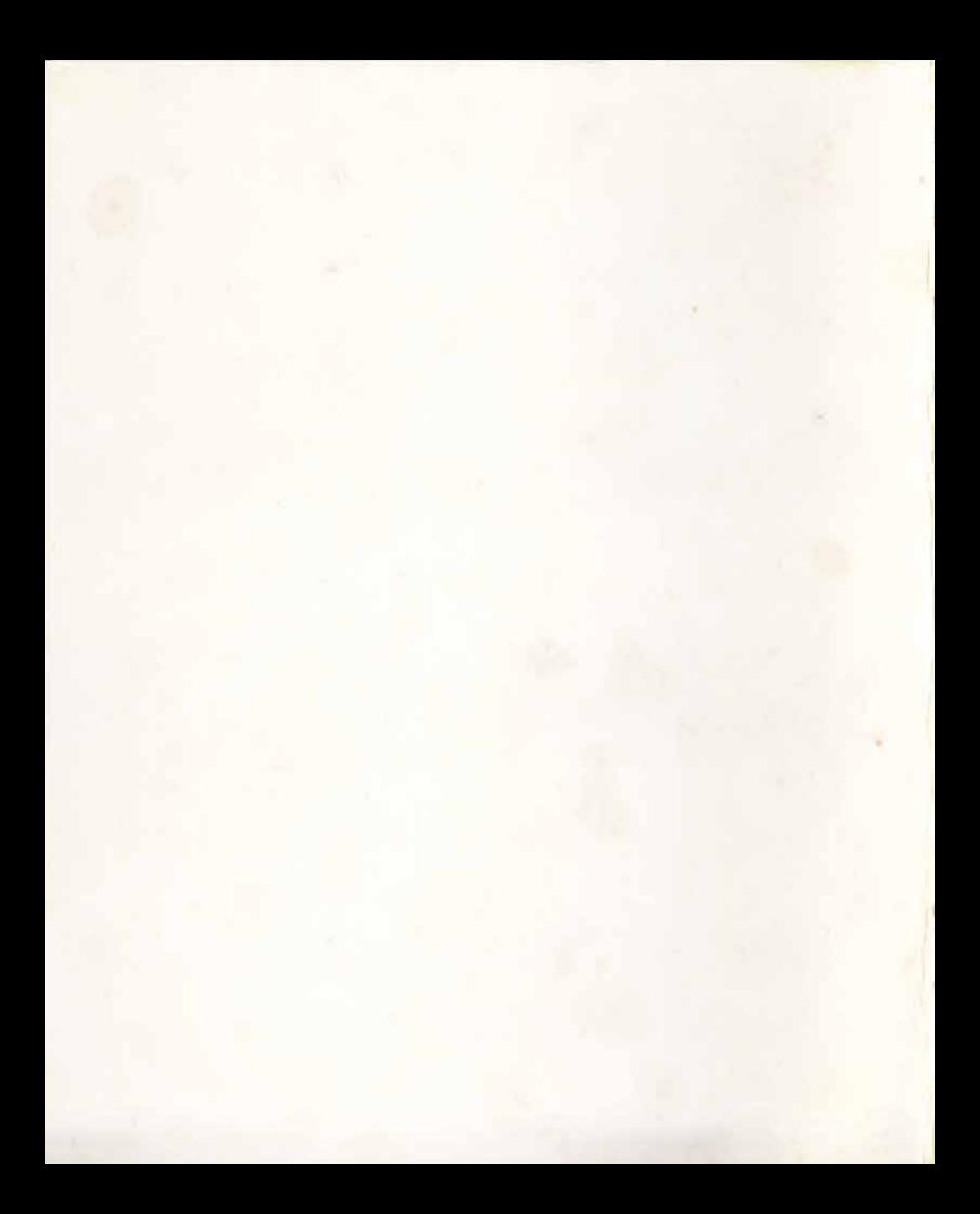